# **Installation of Updater application**

**Content [Introduction](#page-0-0)** [Installation from the CD-Rom](#page-0-1) **[Online installation](#page-0-2) [Setup](#page-0-3)** 

### <span id="page-0-0"></span>**Introduction**

The Updater application is a tool needed to update and upgrade your SDT270 SS or SB, in case you don't have Ultranalysis Suite or DataDump.

## **Installation**

#### <span id="page-0-1"></span>**Installation from CD-Rom**

Run the CD-Rom delivered with your equipment. after choosing the language, from the main page, select ''*Other*'' and then ''*Install Updater Software*''. To continue the installation, please turn to the chapter ''*Setup*''.

#### <span id="page-0-2"></span>**Online installation**

Visit SDT ftp site, at the address [ftp://ftp.sdt.be/pub/Software/SDT270Updater.](ftp://ftp.sdt.be/pub/Software/SDT270Updater) Select the directory ''*Latest version'*' and then double click on the file ''*SDT270UpdaterSetup.msi*''.

### <span id="page-0-3"></span>**Setup**

You should now see the following screen:

Install Updater

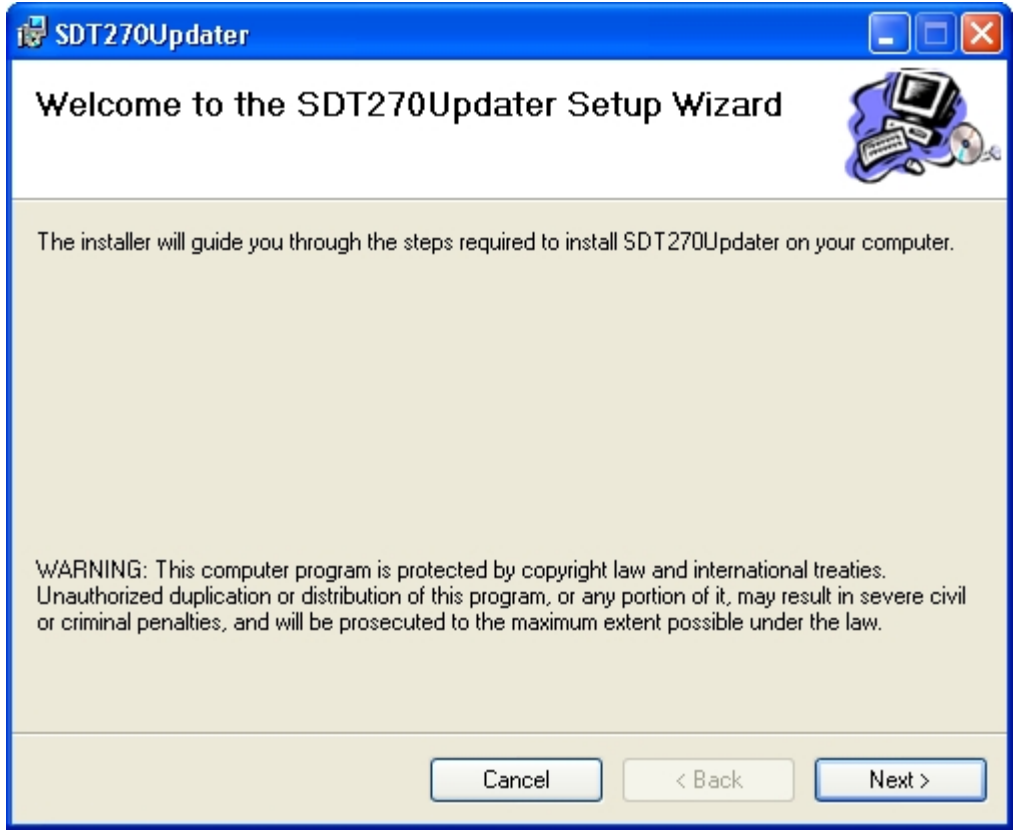

Click ''*Next*''. The following screen appears:

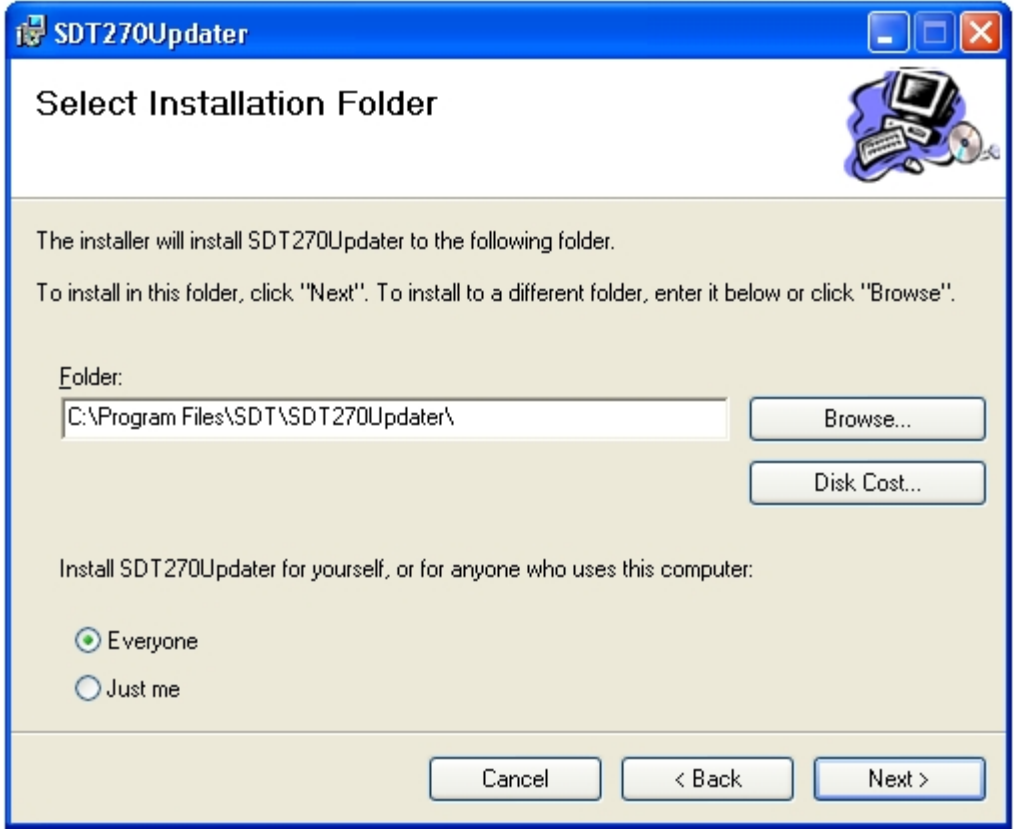

By default, the SDT270Updater software will be installed in the folder C:\Program Files\SDT\SDT270Updater. You can specify a different location at your convenience by clicking ''*Browse*''. Click ''*Next*''. The following screen appears:

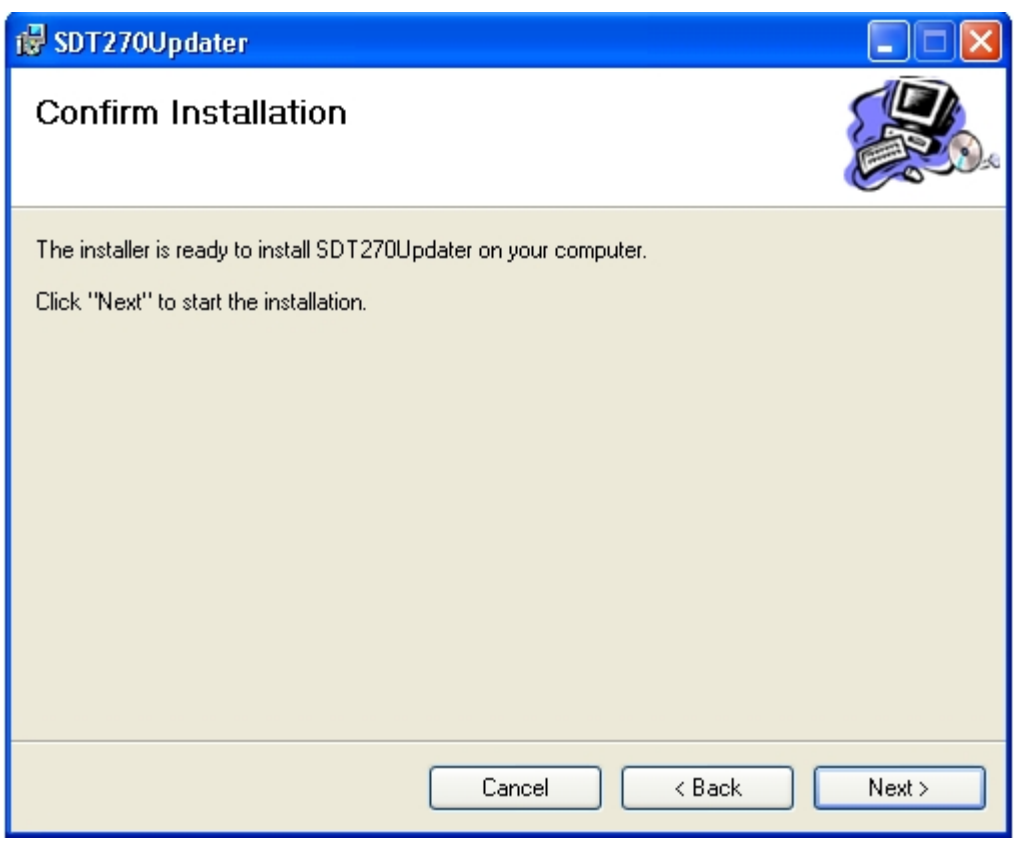

A new screen confirms the software is installed. Click ''*Close*'' to complete the setup.